# 建筑 CAD 技能赛赛项规程

## 一、赛项名称

赛项名称:建筑 CAD 技能赛

赛项组别:中职组

赛项归属产业:建筑业

## 二、竞赛目的

改善校园学习氛围,提高同学们的综合素质,发掘同学们的潜能, 提高同学们的实践动手能力,了解制图的用途、增长制图知识、贯彻制 图国家标准,增强识图、绘图的能力,提高对制图的兴趣,并为同学们 提供一个展示自己,证明自己的舞台,同时构建一个学习和交流的平 台,使其专业技能得以提高。

## 三、竞赛内容

根据图纸利用电脑绘制建筑平面图。

竞赛要求:

1.所有参赛学生根据统一所发图样绘图,图纸采用标准绘图纸;

2.图纸幅面:A3;

3.在规定的时间内完成所给图形;

4.正确绘制图框线和标题栏(图框、线型符合国家标准),粗细分 明,间隔合理;

5.比例:按国家标准自定;

6.图线要遵守国家标准;

7.尺寸标注清晰、完整、正确、美观(尺寸公差、行位公差、粗糙 度标注要正确);

8.图纸总体清洁、整齐、美观、合理。

#### 四、竞赛方式

1.本赛项为个体赛,参赛选手须为五年制在校学生。

2.技能竞赛全部为手工绘图,在规定的教室规定的时间内(90 分 钟)进行,竞赛结束前参赛学生将自己的图纸统一交给评审老师。

#### 五、竞赛流程

(一)淘汰赛

由班级进行初步选拔推荐报名,然后进行选拔测试(淘汰赛),最终 确定选手名单。淘汰赛采用笔试的赛制进行,即用试卷进行理论考试, 每个同学在 120 分钟内完成考试试题。在淘汰赛前,将对进入技能赛的 同学进行培训。

淘汰赛时间: 2023年3月23日 (周四)中午13:00-14:00 (请学 生提前二十分钟进场签到)

地点:2#305 教室

题目:根据理论试卷完成所有内容(详见建筑 CAD 淘汰赛比赛)。 (注:结束后由相关老师统一批阅。)

(二)初赛

初赛采取电脑绘图的方式。在初赛前,将对进入初赛的同学再次进

行培训。初赛时,每个同学在 90 分钟内完成一个建筑平面图。

要求参赛学生完成图框格式(不留装订边)即图纸边与图框线距离 为 (A3 纸为 420\*297)。

标题栏(学生制图作业用标题栏)如下:

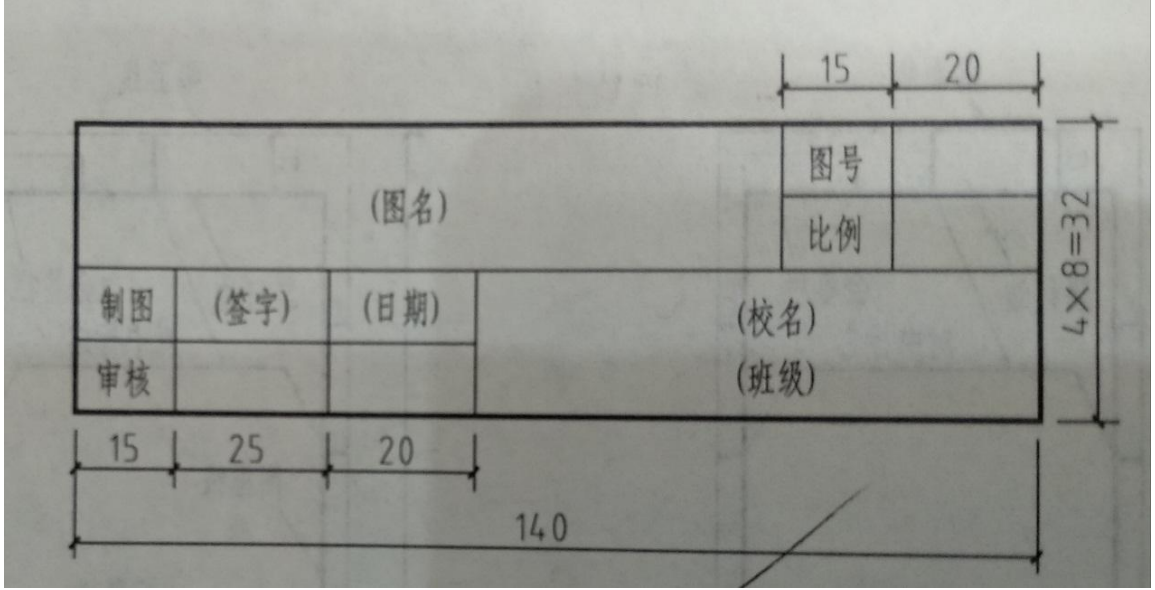

要求参赛学生完成图框格式(不留装订边)即图纸边与图框线距离 为 (A3 纸为 420\*297)。

图线的名称、线型、线宽如下表:

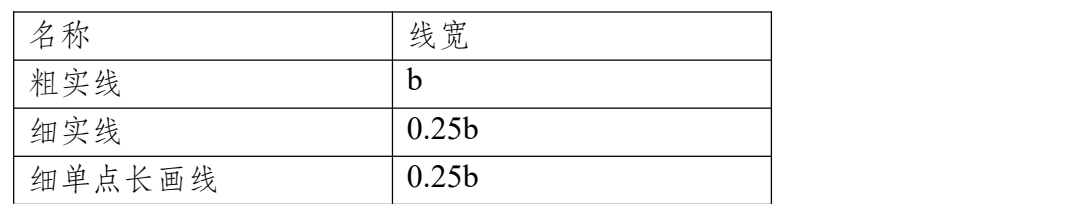

图 线 的 宽 度 b , 可 以 选 取 2.0mm 、 1.4mm 、 1.0mm 、 0.7mm 、 0.5mm、0.35mm、0.25mm、0.18mm。并且粗线、中线、细线的宽度比 率为 4:2:1。

单点长画线的线段长度和间隔,宜各自相等。

图线不得与文字、数字或符合重叠、混淆,不可避免时,应首先保 证文字的清晰。

比例应采用国家制定标准执行,参照课本 11 页。

初寨时间: 2023年4月30日 (周四)下午12:30—14: 00 (请学生 提前二十分钟进场签到)。

地点:3#2 号机房

题目:绘制房屋建筑平面图(详见建筑 CAD 初赛比赛试题)

(注:比赛成果交\*DWG 图纸,结束后由相关老师统一批阅。)

(三)决赛

决赛采用电脑绘图的方式。决赛时,要求每个同学在 90 分钟内手绘 完成建筑手绘制图,其中包含图框线和标题栏、轴线(单点画线)、门、 窗、柱子、楼梯及内部布置,将其排版在 A3 图纸上。

决赛时间:2023 年 4 月 4 日(周二)下午 12:30—14:00(请学生 提前二十分钟进场签到)。

地点:3#2 号机房

题目:绘制房屋建筑平面图(详见建筑 CAD 决赛比赛试题)

1.竞赛方式

本赛项采取个人赛的方式进行,根据报名情况计划一个教室场地还 是两个教室场地(目前计划 3#2 号机房)

2.竞赛试题

准备材料: 建筑平面图 A4 纸打印出来 (每人一张)。

3.比赛环节

(1)比赛时长:90 分钟

(2)比赛内容:详见打印纸(建筑平面图)

(3)比赛地点:3#2 号机房

4.竞赛规则

(1)赛场提供图纸,参赛选手自带工具包和资料书,不可自带任何 笔记本电脑、通讯工具、摄像工具以及其他即插即用的硬件设备,如经 发现,立即取消选手比赛资格。

(2)参赛选手必须着装整齐,提前 20 分钟到场,参赛选手迟到 15 分钟以上,则不允许再进入赛场,按弃权处置。比赛开始后,半小时内 选手不得退场。

(3)参赛选手的比赛赛位采用抽签的方式确定。

(4)参赛选手按照规定时间进入比赛场地,开赛前 10 分钟内供选 手准备绘图工具,根据统一指令开始比赛。

(5)赛题以试卷的形式发放,参赛选手根据要求完成比赛指定任 务。

(6)比赛一旦计时开始不能无故终止比赛。比赛过程中,参赛选手 必须严格遵守比赛纪律,并接受裁判员的监督和警示。

(7)参赛选手在比赛过程中,如遇问题需举手向裁判员提问,选手 之间不得互相询问,否则按作弊处理。

(8)饮水、上厕所均计在比赛时间之内。

(9)比赛结束前 10 分钟,裁判员作出提醒。比赛结束后,选手不 得再进行任操作。

(10)竞赛成绩在竞赛完毕 24 小时内公布,由裁判组成员审核签 字。

### 六、成绩评定办法

1.竞赛成绩评定标准以"公平、公正、公开"为原则。具体评分细 则见附件 1;

2.赛项最终得分按 100 分计分;

3.竞赛成绩(得分)在竞赛完毕 24 小时内公布,由裁判组成员审核 签字;最终排名由裁判长汇报比赛情况和结果并对竞赛成绩进行审核, 最终结果在技能大赛闭赛式上公布。

云南工程职业学院第五届"铭鼎杯"

大学生职业技能大赛组委会

#### 2023 年 3 月 28 日

# 建筑 CAD 淘汰赛比赛试卷

一、单选题:20\*3=60

1.在 AutoCAD 中给一个对象指定颜色的方法很多,除了()。 [单选题]

A.直接指定颜色特性 B.随层"ByLayer"

C.随块"ByBlock" D.随机颜色

2.在 AutoCAD 中可以指定和添加各种类型文件的搜索路径,除了以 下哪种文件:( ) [单选题]

A.自动保存文件 B.AutoCAD 主应用程序文件

C.菜单文件 D.样板图形文件

3.设置点样式在下面哪个菜单下( )。[单选题]

A.文件 B.格式 C.编辑 D.标注

4.在 CAD 中在用 Line 命令绘制封闭图形时, 最后一直线可敲() 字母后回车而自动封闭。[单选题]

A.C B.G C.D D.0

5.在 CAD 中单位设置的快捷键是( )。[单选题]

A.UM B.UN C.CTRL+U D.ALT+U

6.CAD 软件中我们一般都用()单位来做图以达到最佳的效 果。[单选题]

A.米 B.厘米 C.毫米 D.分米 7.在 CAD 中圆弧快捷键是( )。[单选题] A.tr B.a C.rec D.pl 8.在 CAD 中绘制圆的直径按 ()键。[单选题] A.b B.w C.p D.D 9.在 CAD 中定数等分的快捷键是( )。[单选题] A.MI B.LEN C.F11 D.DIV 10.在 CAD 中点的快捷键是( )。[单选题] A.W B.O C.PO D.TR 11.AutoCAD 中绘制弧形的快捷键()。[单选题] A.D B.I C.A D.K

12.AutoCAD 中用多段线绘制弧形时 D 表示弧形的 ()。[单选 题]

A.大小 B.位置 C.方向 D.坐标 13.在 CAD 中图形界限的命令是( )。[单选题] A.alt+o+a B.ctrl+0 C.alt+1 D.alt+2 14.在 CAD 中查看距离命令是( )。[单选题] A.BI B.CI C.DI D.F3

15.在 AutoCAD 中复制其它文件中块的命令快捷键是( )。[单 选题]

A.CTRL+ALT+C B.CTRL+C C.CTRL+SHIFT+C D.CTRL+A

16.下面哪个层的名称不能被修改或删除( )。[单选题]

A.标准层 B.0 层 C.未命名的层 D.缺省的层

17.AutoCAD 中模板文件的扩展名是( )。[单选题]

### A.CFG B.DWG C.SHX D.DWP

18.在绘制二维图形时,要绘制多段线,可以选择( )命令。 [单选题]

A.绘图\多段线 B.绘图\多线 C.绘图\3D 多段线 D.绘图\样条曲线 19.取消命令执行的键是( )。[单选题]

A.按回车键 B.按空格键 C.按 ESC 键 D.按 F1 键

20.半径尺寸标注的标注文字的默认前缀是( )。[单选题]

A.D B.R C.C D.X

## 二、多项选择题:5\*5=25

21.在 CAD 中以下有关图层锁定的描述,正确的是( )。[多项选 择题]

A.在锁定图层上的对象仍然可见

B.在锁定图层上的对象不能打印

C.在锁定图层上的对象不能被编辑

D.锁定图层可以防止对图形的意外修改

22.在 AutoCAD 中不是写块(存储块)命令的快捷键是()。[多 项选择题]

## A.W B.I C.L D.CTRL+W

23.在 AutoCAD 中不是粘贴其它文件的块的命令快捷键是( )。 [多项选择题]

A.V B.CTRL+ATL+V C.CTRL+SHIFT+V D.CTRL+V

24.AutoCAD 中以下不是轴线的颜色是()。[多项选择题]

A.绿色 B.黄色 C.蓝色 D.红色

25.以下属于图形输入设备的是( )。[多项选择题]

A.键盘 B.鼠标 C.光笔 D.扫描仪

三、判断题:5\*3=15

26.在 CAD 中当正交命令为打开时,只能画水平和垂直线,不能画 斜线。( )[判断题]

27.在 CAD 中用 DT 命令写的多行文本,每行文本成为一图元可独立 进行编辑。( )[判断题]

28.在 CAD 中没有封闭的图形也可以直接填充。( )[判断题]

29.在 CAD 中设置的图层,它是可以删除的。( )[判断题] 30.在 CAD 中单独的一根线也可以通过修剪来删除。() [判断题] 附件 1:

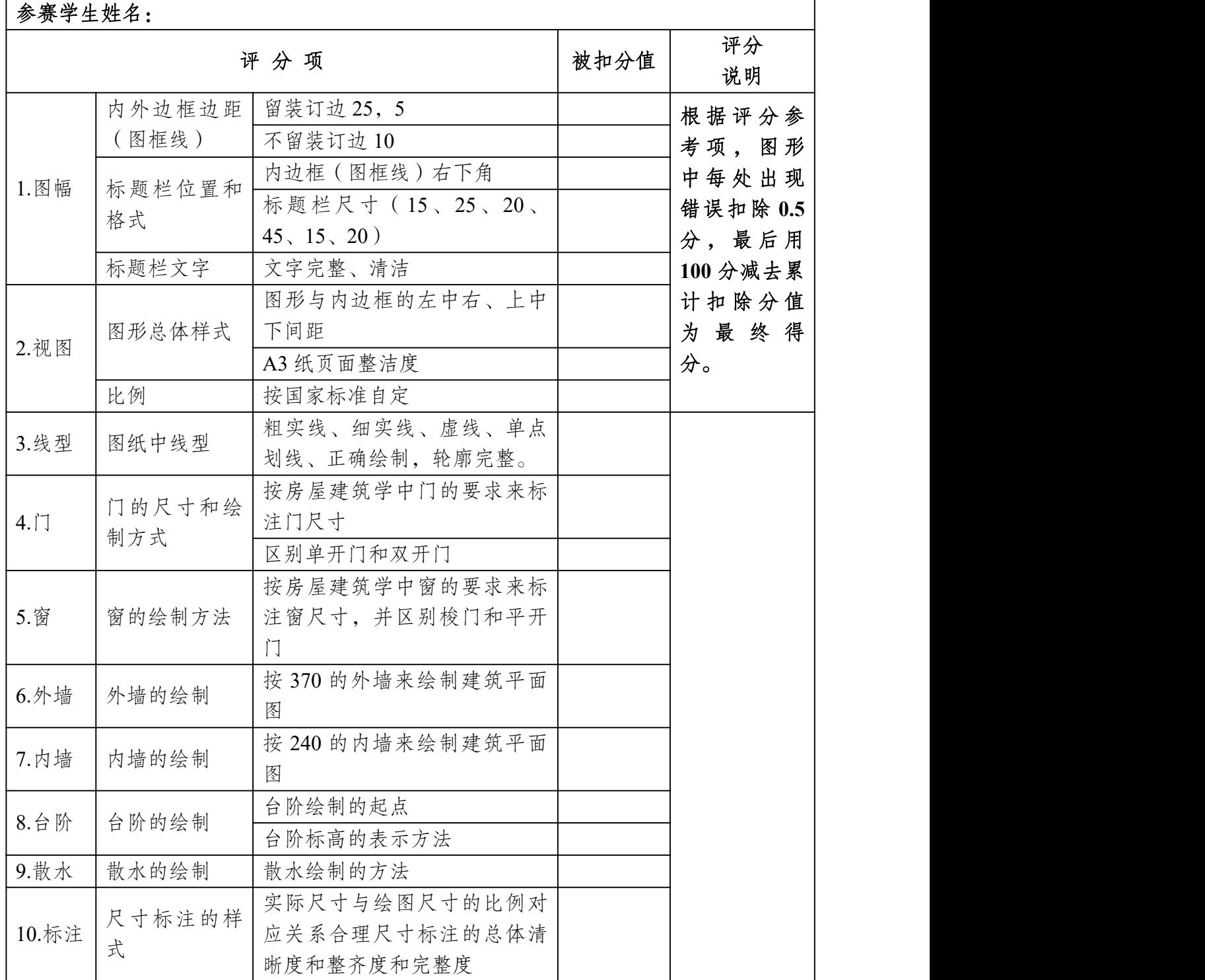

## 评分细则

| 序号             | 姓名 | 评委1 | 评委 2 | 总分 | 平均分 | 排名 |
|----------------|----|-----|------|----|-----|----|
| $\mathbf{1}$   |    |     |      |    |     |    |
| $\overline{2}$ |    |     |      |    |     |    |
| $\mathfrak{Z}$ |    |     |      |    |     |    |
| $\overline{4}$ |    |     |      |    |     |    |
| $\overline{5}$ |    |     |      |    |     |    |
| $\sqrt{6}$     |    |     |      |    |     |    |
| $\overline{7}$ |    |     |      |    |     |    |
| $8\,$          |    |     |      |    |     |    |
| $\overline{9}$ |    |     |      |    |     |    |
| $10\,$         |    |     |      |    |     |    |
| $11\,$         |    |     |      |    |     |    |
| $12\,$         |    |     |      |    |     |    |
| $13\,$         |    |     |      |    |     |    |
| $14\,$         |    |     |      |    |     |    |
| 15             |    |     |      |    |     |    |
| $16\,$         |    |     |      |    |     |    |

附件 **2**——成绩汇总表